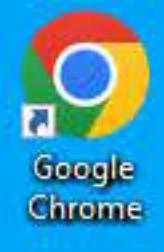

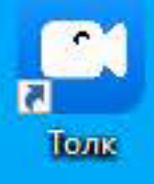

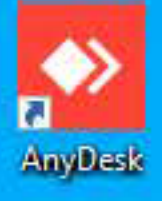

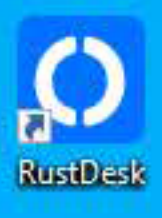

**HOMMO** 

Откройте браузер (Google Chrome)

Также можете воспользоваться десктопной версией Контур. Толк или мобильным приложением

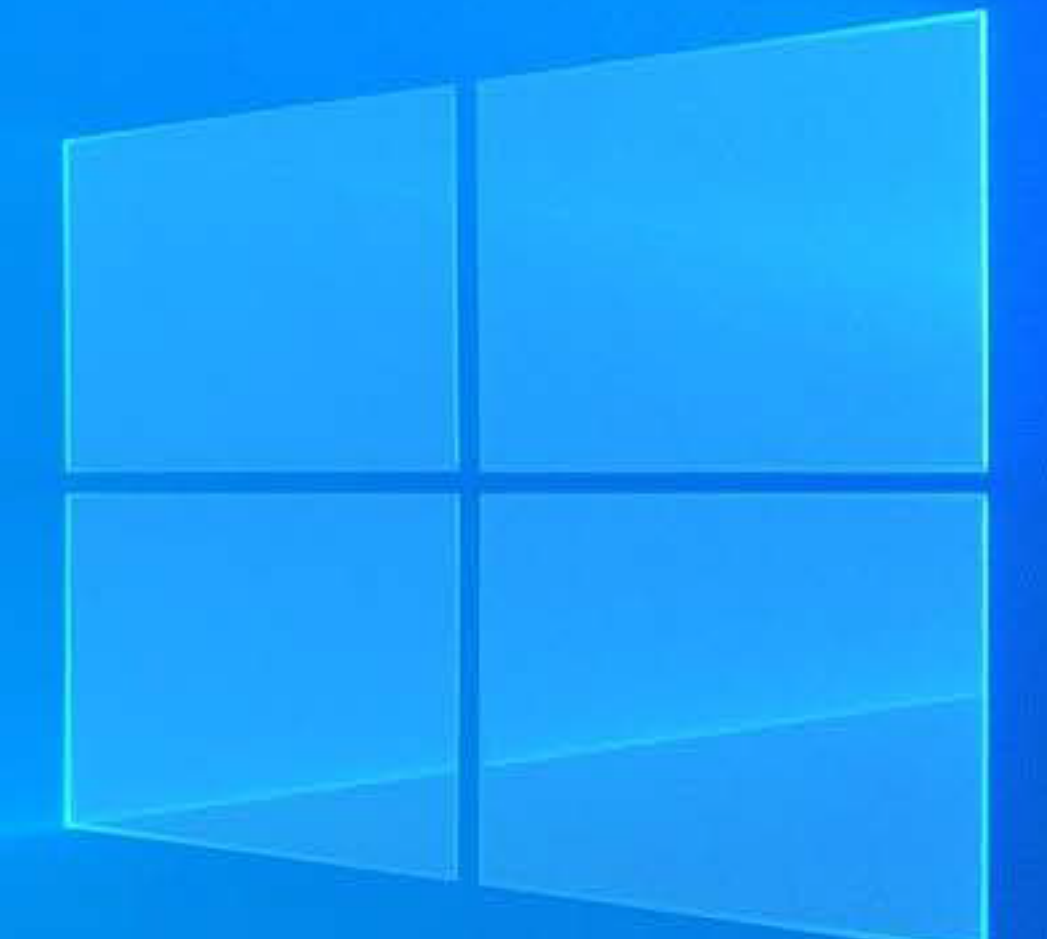

![](_page_0_Picture_9.jpeg)

**D** 

Корзина

![](_page_1_Picture_0.jpeg)

![](_page_1_Picture_1.jpeg)

О Введите поисковый зап

![](_page_1_Picture_3.jpeg)

Google

![](_page_1_Picture_5.jpeg)

![](_page_1_Picture_7.jpeg)

![](_page_1_Picture_35.jpeg)

![](_page_1_Picture_9.jpeg)

![](_page_1_Picture_11.jpeg)

![](_page_2_Picture_39.jpeg)

 $\bullet$  0

 $\blacksquare$ 

局

 $\blacksquare$ 

![](_page_2_Picture_2.jpeg)

![](_page_2_Picture_40.jpeg)

![](_page_3_Picture_0.jpeg)

![](_page_3_Picture_1.jpeg)

![](_page_3_Picture_2.jpeg)

![](_page_3_Picture_3.jpeg)

![](_page_3_Picture_4.jpeg)

Введите имя и фамилию, после чего нажмите Продолжить (при желании отметьте пункт Запомнить меня или зарегистрируйтесь в сервисе Контур. Толк)

**ESCRIPTION** 

![](_page_3_Picture_9.jpeg)

 $\overline{?}$ 

![](_page_4_Picture_0.jpeg)

![](_page_4_Picture_2.jpeg)

 $\Box$ 

Продолжить без микрофона и камеры

Разрешите доступ сетевого ресурса к вашим камере и микрофону (всплывающее окно слева сверху экрана), нажмите Продолжить

Продолжить

![](_page_4_Picture_5.jpeg)

![](_page_4_Picture_6.jpeg)

Для участия в конференции разрешите доступ к камере и микрофону

 $\mathbb{Q}$ 

![](_page_4_Picture_9.jpeg)

![](_page_4_Picture_11.jpeg)

 $\overline{?}$ 

![](_page_5_Picture_2.jpeg)

![](_page_5_Picture_3.jpeg)

Отключите камеру и микрофон (включайте только по просьбе преподавателя), нажмите Присоединиться для перехода к встрече (при нажатии Больше не спрашивать данная страница отображаться не будет, произойдет автоматический переход к встрече)

**E O REPORT** 

↓ ■ ☆

## $\Box$  Толк

Запустить в приложении С

![](_page_5_Picture_11.jpeg)

 $\overline{?}$ 

![](_page_6_Picture_0.jpeg)

⊕ Базы данных [Липатова С.В.] (09:30 31.10.2023)

![](_page_6_Picture_3.jpeg)

![](_page_6_Picture_4.jpeg)

![](_page_6_Picture_5.jpeg)

2